### **Bachelor Project**

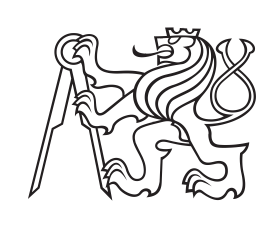

**Czech Technical University in Prague**

**F3 Faculty of Electrical Engineering**<br> **Department of Computer Science** 

## **GraphQL layer for RESTful API in practice**

**Arina Iamshchikova**

**Supervisor: Ing. Martin Komárek Field of study: Software engineering and technologies May 2021**

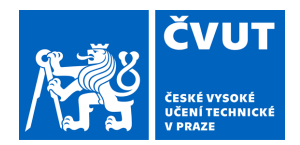

## ZADÁNÍ BAKALÁŘSKÉ PRÁCE

## **I. OSOBNÍ A STUDIJNÍ ÚDAJE**

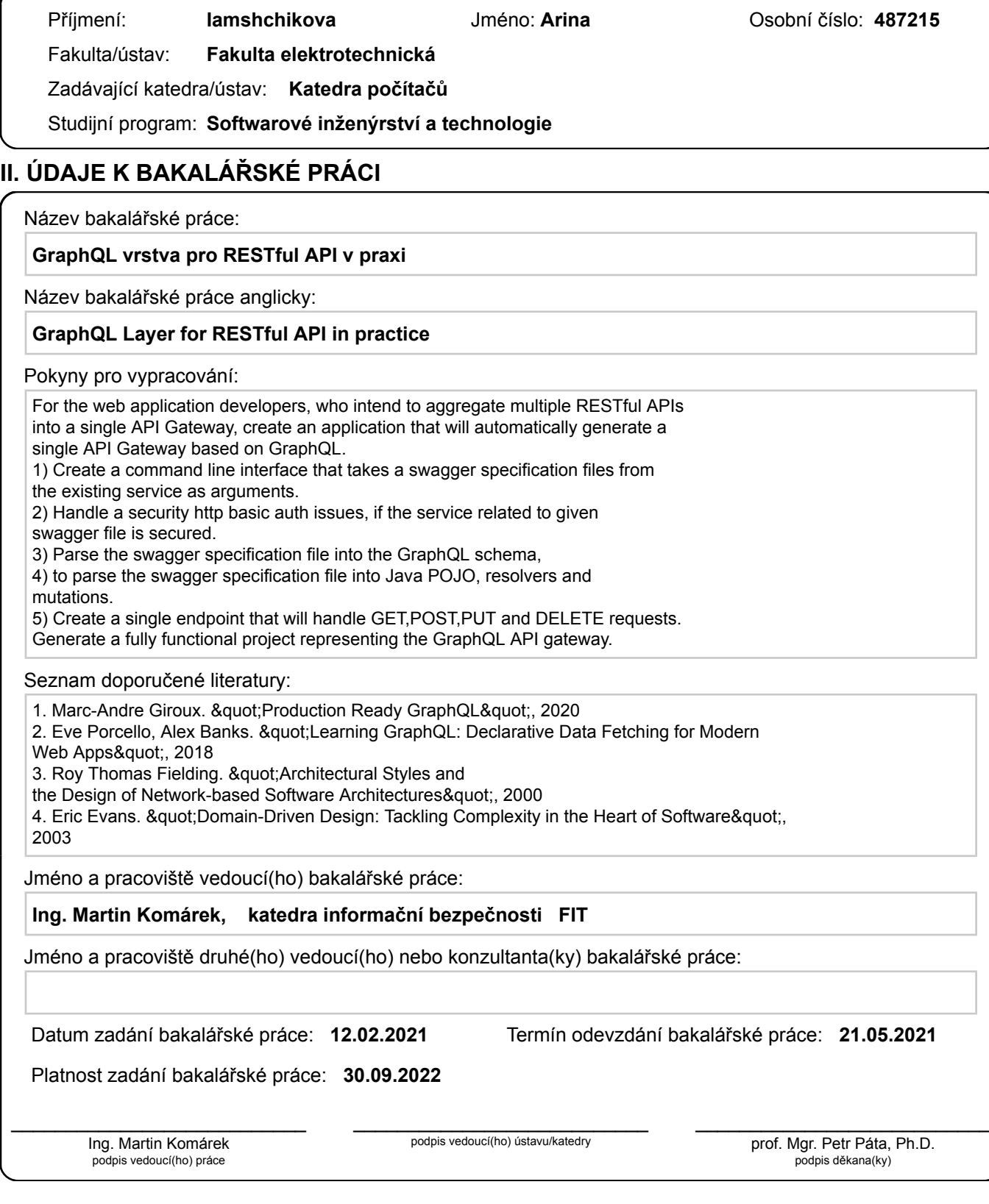

## **III. PŘEVZETÍ ZADÁNÍ**

Studentka bere na vědomí, že je povinna vypracovat bakalářskou práci samostatně, bez cizí pomoci, s výjimkou poskytnutých konzultací. Seznam použité literatury, jiných pramenů a jmen konzultantů je třeba uvést v bakalářské práci.

> . Datum převzetí zadání Podpis studentky podpis studentky

## **Acknowledgements**

I would like to express my appreciation for Ondřej Michalčík for providing technical consultations through this thesis. I would like to extend my thanks to my boyfriend that accompanied and supported me during my study.

## **Declaration**

I hereby declare I have written this work independently and quoted all the sources of information used in accordance with methodological instructions on ethical principles for writing an academic thesis.

In Prague, 21. May 2021

## **Abstract**

GraphQL establishes a new architecture style for web applications. Using it, this work introduces a new way of creating an API client for web applications. This work aims to design and implement the application that will simplify the transition between using the multiple life services and creating a single unified service for retrieving data. The resulting application is a CLI utility that takes URLs referencing Swagger specification files as input and producing a GraphQL application based on Spring Boot that is aggregating APIs described by those specifications. In case of APIs that are protected by HTTP Basic Authentication, it is possible to specify credentials for each API separately so that the resulting application would use the credentials for communication with APIs.

**Keywords:** web API, GraphQL, Swagger, RESTful architecture, HTTP Basic Auth

**Supervisor:** Ing. Martin Komárek

## **Abstrakt**

GraphQL přináší nový architektonický styl pro webové aplikace.Pomocí něj, tato práce představuje nový způsob vytváření API klienta pro webové aplikace. Účelem této práci navrhnout a implementovat aplikaci, která zjednoduší přechod mezi používáním četných life-služeb a vytvořením jediné sjednocené služby pro načítání dat. Výslednou aplikací je CLI utilita, která přijímá URL adresy odkazující na soubory specifikací Swagger a produkuje GraphQL aplikaci za použitím Spring Boot frameworku, která agreguje API popsaná těmito specifikacemi. V případě, že API jsou chráněna pomocí HTTP Basic Authentication, je možné zadat pověření pro každé API samostatně, aby výsledná aplikace používala toto pověření pro komunikaci s API.

**Klíčová slova:** webové API, GraphQL, Swagger, architektura REST, HTTP Basic Auth

**Překlad názvu:** GraphQL vrstva pro RESTful API v praxi

## **Contents**

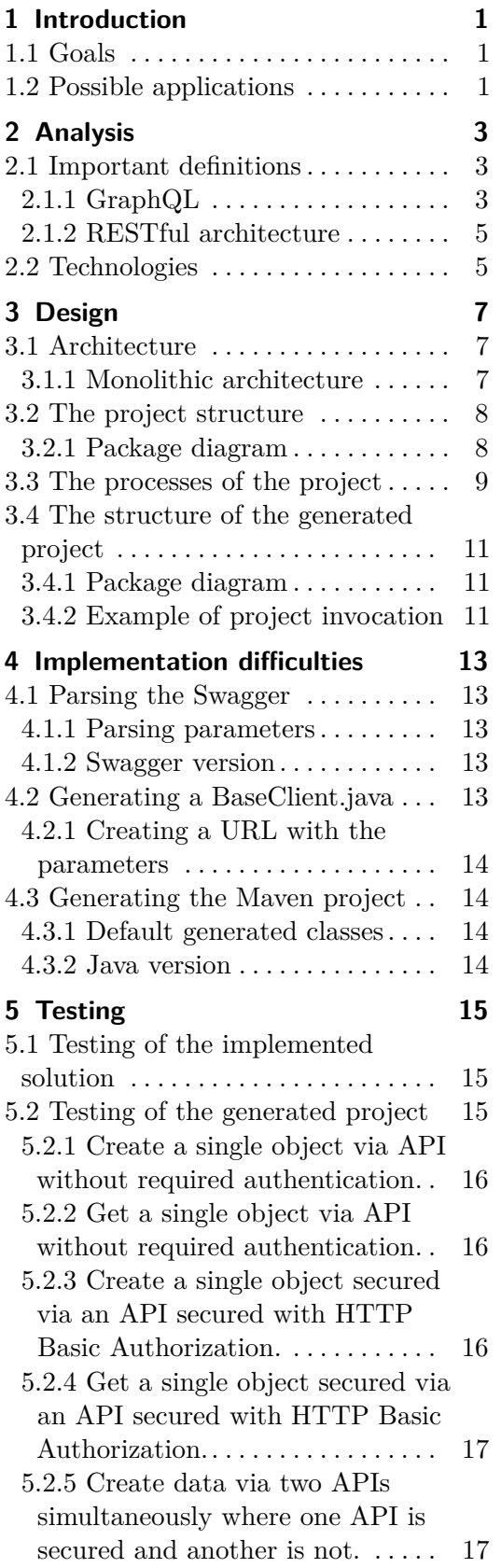

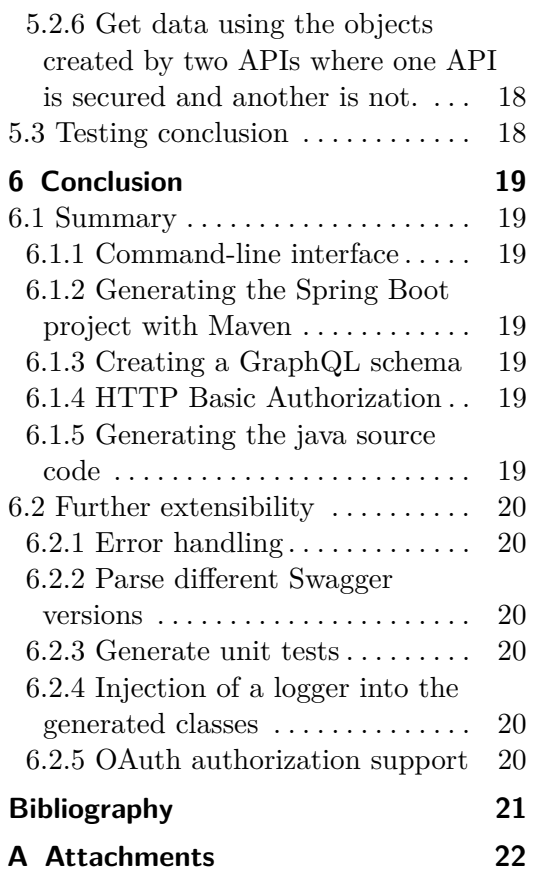

## **Figures**

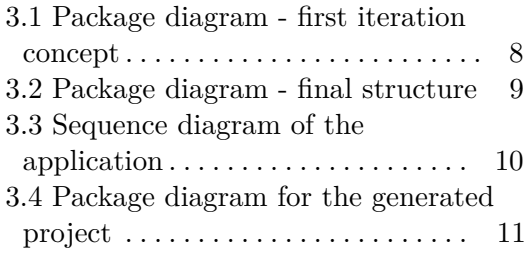

## <span id="page-8-0"></span>**Chapter 1 Introduction**

This chapter defines the goals of the thesis as well as possible applications for the end-user.

## <span id="page-8-1"></span>**1.1 Goals**

The main goal of this work is to introduce a new, modern way of creating an API for web applications using GraphQL[\[11\]](#page-28-1) and design an application for generating a GraphQL API gateway from life services.

For the coding part of this project will be used Java language v11. The goals of this part of the work can be divided into the following smaller subtasks:

- **.** The application will have the command-line interface taken one or multiple Swagger[\[9\]](#page-28-2) configuration files as a parameter. The path to the Swagger configuration file can be lead to a Swagger JSON[\[6\]](#page-28-3) file on the PC or the Internet.
- **.** The application will also handle the HTTP Basic Auth[\[4\]](#page-28-4) security if the Swagger configuration file is secured.
- **.** The received Swagger configuration file will then be parsed to create a GraphQL schema, mutations, and resolvers.
- **.** Created components will then be placed into the newly generated Spring Boot[\[8\]](#page-28-5) project using Maven[\[1\]](#page-28-6).

The main output of the application will be a single HTTP endpoint that manages all the data and methods from every swagger file it receives as an input. The client request will then propagate through this API gateway to the separate microservices.

## <span id="page-8-2"></span>**1.2 Possible applications**

This project is a valuable tool for developers of web applications who intend to create an additional layer above their existing infrastructure to unify their APIs. By creating an API gateway, users will be able to access any interface of the system using a single endpoint, so not only will it simplify the transition to the GraphQL from the RESTful architectures[\[14\]](#page-28-7), but it will also simplify the access to the APIs that are composing the system.

The generated project will simplify the data integration for the front-end developer as the developer doesn't need to call various endpoints to collect the required data. Instead, the developer can communicate using a single endpoint for fetching multiple data.

The generated application draws specific data like the URL of the web API or credentials for authorization from the configuration file. So change in resource location or credentials of one of the covered APIs can be met with the corresponding change in the configuration file.

## <span id="page-10-0"></span>**Chapter 2 Analysis**

This chapter introduces definitions that are essential for understanding the goals of the thesis and describes technologies used for implementing the project.

## <span id="page-10-1"></span>**2.1 Important definitions**

Definitions in this section are essential for understanding the discussion of the concept and implementation part of the thesis.

## <span id="page-10-2"></span>**2.1.1 GraphQL**

This section gives a brief introduction to the GraphQL.

## **Description**

GraphQL is a query language designed to build client applications by providing an intuitive and flexible syntax and system for describing their data requirements and interactions.

### **Design principles**

GraphQL was built based on the design principles that make it a powerful and productive environment for building client applications:

#### **. Hierarchical**

Most product development today involves the creation and manipulation of view hierarchies. To achieve congruence with the structure of these applications, a GraphQL query itself is structured hierarchically. The query is shaped just like the data it returns.

#### **. Product-centric**

GraphQL is unapologetically driven by the requirements of views and the front-end engineers that write them. GraphQL starts with their way of thinking and requirements and builds the language and runtime necessary to enable that. [\[11\]](#page-28-1)

### **. Strong-typing**

Every GraphQL server defines an application-specific type system. Queries are executed within the context of that type system. Given a query, tools can ensure that the query is both syntactically correct and valid within the GraphQL type system before execution, i.e. at development time, and the server can make certain guarantees about the shape and nature of the response.[\[11\]](#page-28-1)

#### **. Client-specified queries**

Through its type system, a GraphQL server publishes the capabilities that its clients are allowed to consume. It is the client that is responsible for specifying exactly how it will consume those published capabilities. These queries are specified at field-level granularity. In the majority of clientserver applications written without GraphQL, the server determines the data returned in its various scripted endpoints. A GraphQL query, on the other hand, returns exactly what a client asks for and no more.[\[11\]](#page-28-1)

#### **. Introspective**

A GraphQL server's type system must be queryable by the GraphQL language itself, as will be described in this specification.

#### **GraphQL schema**

A GraphQL service's collective type system capabilities are referred to as that service's "schema".[\[11\]](#page-28-1) The GraphQL schema tells which queries, mutations, types, and directives exist on the server. To say it simple, GraphQL schema is a description of the server's data graph.

The one important rule of the GraphQL schema is that all types within a GraphQL schema must have unique names.

A common way of representing a schema is through the GraphQL Schema Definition Language (SDL). The great thing about the SDL is that it is language agnostic. No matter what language you're running a GraphQL API with, the SDL describes the final schema.[\[12\]](#page-28-8)

#### **GraphQL operations**

GraphQL supports all the HTTP operations such as GET, POST, PUT and DELETE.

The GET operation in a GraphQL schema is wrapped into a Query data type. The query root operation type must be provided and must be an Object type.

All operations that mutate the application state or data are wrapped into one data type: the Mutation. The mutation root operation type is optional. If this type is not provided, it means the service does not support the data changes. If it is provided, it must be an Object type.

## <span id="page-12-0"></span>**2.1.2 RESTful architecture**

This section gives a brief introduction to the RESTful architecture style and describes concerns it introduces.

#### **Description**

REST is a resource-oriented architecture in which users would progress through web resources by performing operations such as GET, PUT, POST, and DELETE. The network of resources can be thought of as a virtual state machine, and the actions (GET, PUT, POST, DELETE) are state changes within the machine. In a RESTful architecture, routes represent information. For example, requesting information from each of these routes will yield a specific response:

- **.** </api/food/hot-dog>
- **.** </api/sport/skiing>
- **.** </api/city/Lisbon>

#### **Concerns it introduces**

There are several concerns that make REST API uncomfortable and not a good choice for every solution: **. Overfetching**

With REST, we're getting a lot of data back that we don't need. The client requires three data points, but we're getting back an object with 16 keys and sending information over the network that is useless.

#### **. Underfetching**

If we wanted to list the characters that are part of this movie, we'd need to make a lot more requests. In this case, we'd need to hit 16 more routes and make 16 more roundtrips to the client. Each HTTP request uses client resources and overfetches data. The result is a slower user experience, and users with slower network speeds or slower devices might not be able to view the content at all.

#### **. Managing REST Endpoint**

Another common complaint about REST APIs is the lack of flexibility. As the needs on the client change, you usually have to create new endpoints and those endpoints can begin to multiply quickly.

## <span id="page-12-1"></span>**2.2 Technologies**

The solution is written using the Java programming language v11, Maven build tool, and Spring Boot Framework. Other technologies will be represented as Maven dependencies:

# 2. Analysis **.......................................**

**. PicoCLI**[\[7\]](#page-28-9)

A framework for exposing the CLI interface.

**. Swagger Parser**[\[10\]](#page-28-10)

For parsing the Swagger specification file and handling the access to the Swagger specification file secured using the HTTP Basic Auth.

- **. GraphQL Java**[\[3\]](#page-28-11) For building a GraphQL schema.
- **. JavaPoet API**[\[5\]](#page-28-12) Simple API for generating Java classes.
- **. Apache Maven**[\[1\]](#page-28-6) Maven is a build automation tool used primarily for Java projects.
- **. Apache Maven Invoker API**[\[2\]](#page-28-13) For generating a new Java project with Maven.
- **. Java Spring Boot Framework** The output project will be running using the Spring Boot Framework.

## <span id="page-14-0"></span>**Chapter 3 Design**

This chapter is focused on the design of the final solution. This chapter describes the chosen architecture, project structure using package diagrams, and internal processes using the sequence diagram.

## <span id="page-14-1"></span>**3.1 Architecture**

This section is describing the architecture style that suggestively is the most suitable for the final implementation part of the thesis.

## <span id="page-14-2"></span>**3.1.1 Monolithic architecture**

#### **Description**

The software architecture that was built using monolithic architecture is designed to work as a single, self-contained unit. The components within a monolithic architecture are interconnected and interdependent, resulting in tightly coupled code.[\[13\]](#page-28-14)

#### **Advantages**

There are several benefits of the monolithic architecture style. The most noticeable is its simplicity in every approach. A solution that is written as a monolith is simple to develop and test for small groups of developers due to its compactness. It is also simple to scale horizontally by running multiple copies behind a load balancer.

#### **Disadvantages**

Monolithic architecture has its downsides. The most significant one is that this system is hardly maintainable by multiple engineers simultaneously as the code is coupled too tight. Another significant disadvantage is that the applications are consuming too many resources when scaled horizontally.

3. Design**........................................**

#### **Application to the project**

The solution will be written as a monolith project that is not divided between different services(projects). The division between the specific tasks will be achieved using the package hierarchy and Object-Oriented Programming approach[\[15\]](#page-28-15).

## <span id="page-15-0"></span>**3.2 The project structure**

This section will describe the structure of the implemented project.

## <span id="page-15-1"></span>**3.2.1 Package diagram**

The subsection describes the project structure using package diagrams and how it evolved during the implementation process.

#### **First concept**

The first concept of the package hierarchy with related java classes that were created before the implementation process has started looks like the Fig [3.1.](#page-15-2)

<span id="page-15-2"></span>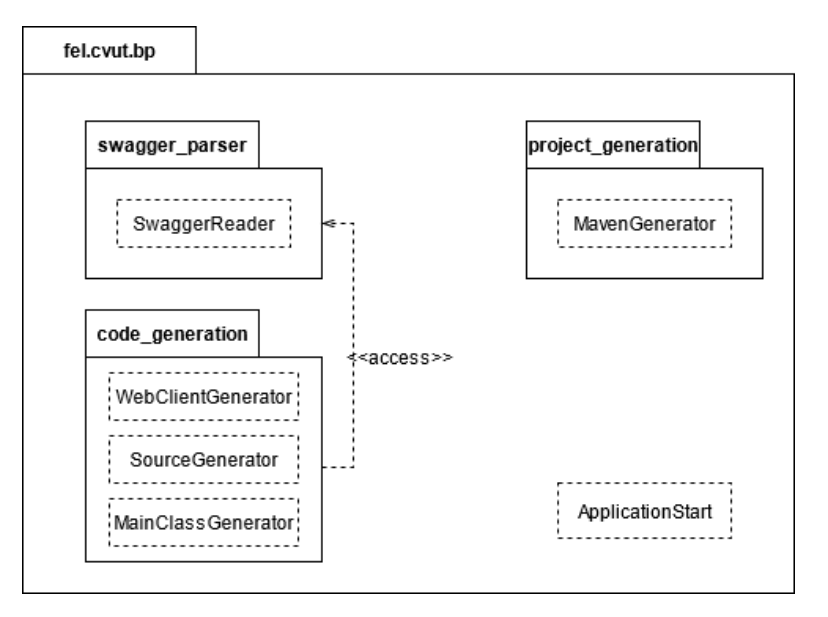

**Figure 3.1:** Package diagram - first iteration concept

#### **Final structure**

The final concept of the package hierarchy with related java classes that were created after the implementation process has begun looks like the Fig [3.2.](#page-16-1) This concept is an extension of the first concept. The main differences are:

- **.** *SwaggerReader* class was renamed to *GraphQLSchemaGenerator* due to the intuitivity of the project structure.
- **.** The package *project\_generator* was extended for *model* and *service* packages with related java classes.

<span id="page-16-1"></span>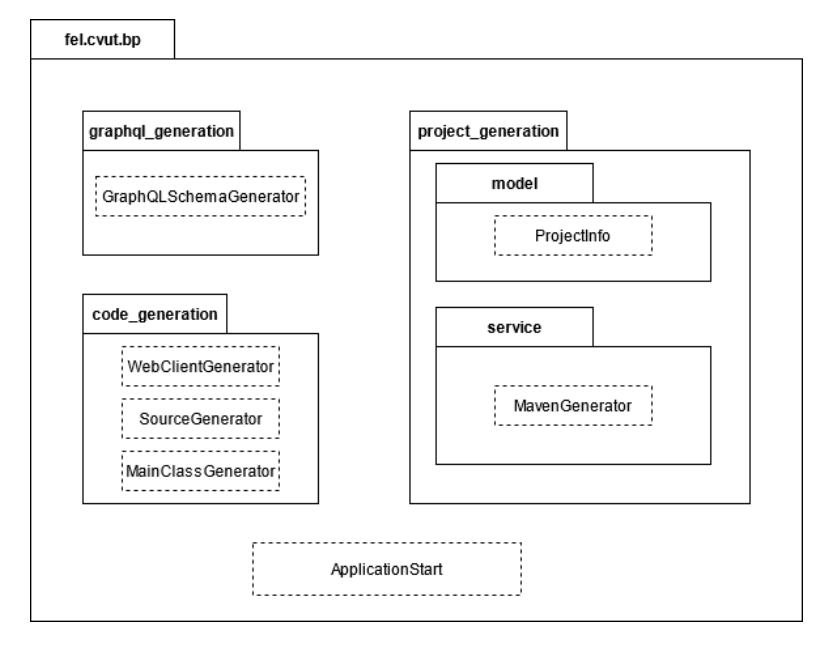

**Figure 3.2:** Package diagram - final structure

## <span id="page-16-0"></span>**3.3 The processes of the project**

This section describes processes that are running inside the implemented application during the project generation process.

#### **Sequence diagram**

The internal processes of the implemented application described using the sequence diagram look like the Fig [3.3.](#page-17-0)

# 3. Design**........................................**

<span id="page-17-0"></span>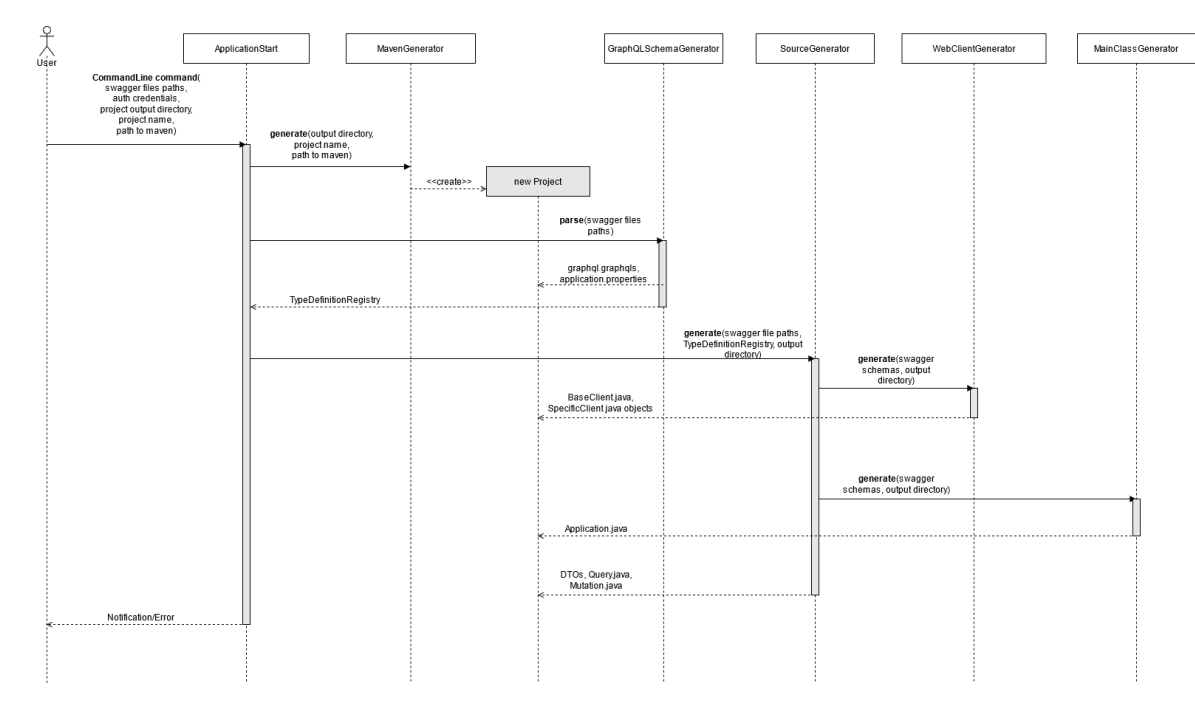

**Figure 3.3:** Sequence diagram of the application

**....** 3.4. The structure of the generated project

## <span id="page-18-0"></span>**3.4 The structure of the generated project**

This section describes the structure of the project generated as an output of the implemented application.

## <span id="page-18-1"></span>**3.4.1 Package diagram**

<span id="page-18-3"></span>The structure of the generated project will look like the Fig [3.4.](#page-18-3)

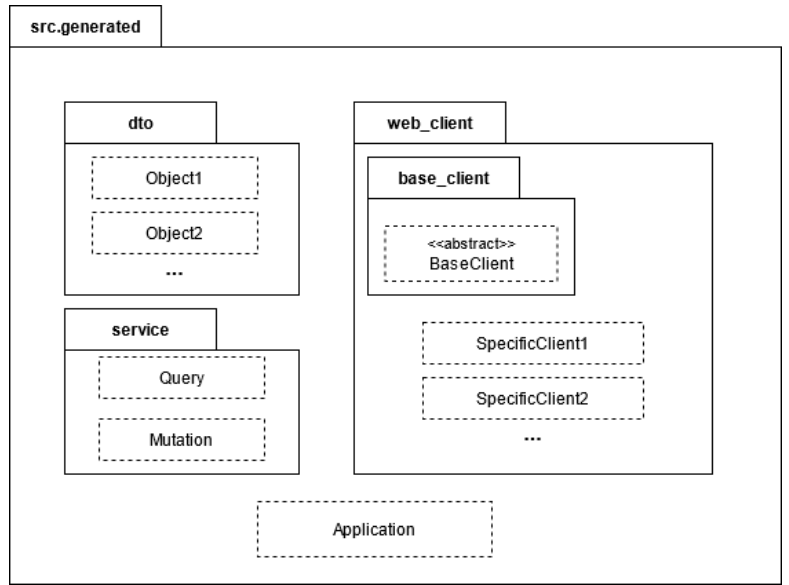

**Figure 3.4:** Package diagram for the generated project

## <span id="page-18-2"></span>**3.4.2 Example of project invocation**

The following command is an example of how to invoke the project generation:

```
java -jar "./target/swagger-to-graphql-0.0.1-SNAPSHOT.jar"
parse
-i "https://petstore.swagger.io/v2/swagger.json"
-i "https://swagger-example-app.azurewebsites.net/swagger/v1/swagger.json;A:B"
-o "C:/"
-m "C:/Program Files/maven"
-n "NewProject"
```
#### 3. Design**........................................**

#### Where:

- **. -i** receives the path to a Swagger specification file. Note, that if the file is secured using the HTTP Basic Auth, the path and semicolons should be followed by the credentials in a form of *"A:B"*.
- **. -o** accepts the path that will be used for generating a new project.
- **. -m** specifies the path to the local Maven executable file.
- **. -n** specifies the project name.

## <span id="page-20-0"></span>**Chapter 4**

## **Implementation difficulties**

This chapter discusses the difficulties that were met during the implementation process and the solution that was offered.

## <span id="page-20-1"></span>**4.1 Parsing the Swagger**

This section defines and provides a solution for difficulties that were met during the parsing process of Swagger specification files.

## <span id="page-20-2"></span>**4.1.1 Parsing parameters**

One of the difficulties that were met during the Swagger parsing process was the parsing of the Swagger parameters.

Swagger defines many different parameters, such as PathParameters for the argument that will be passed into the URL of the endpoint or BodyParameters representing either the object that is returned or operated in the given endpoint.

The problem was to identify each type of parameter and parse them separately. Each parameter type has its distinctive properties that should be handled in order to create a proper Java object.

The offered solution was to identify the parameter type before processing it using the if statement that defines the behavior for every type.

## <span id="page-20-3"></span>**4.1.2 Swagger version**

During the implementation process was established that every Swagger version requires a different parser. After inspecting the Swagger specification files of some specific companies, was chosen 2.0 Swagger version to be parsed. The choice is supported by the assumption that most of the Swagger specifications are written using the 2.0 version based on this analysis.

## <span id="page-20-4"></span>**4.2 Generating a BaseClient.java**

The section describes problems and implemented solutions for the Base-Client.java abstract class generating process.

### <span id="page-21-0"></span>**4.2.1 Creating a URL with the parameters**

Swagger offers two ways of passing the parameter into the endpoint path(URL): either by using the PathParameter or QueryParameter.

The methods of creating the path for the web client to be able to request the data are distinct, which leads to a necessity of different parameter handling.

The PathParameter, as well as QueryParameter is represented as a parameter inside the requested path. Distinctive is only the way of their representation. For example in the path *"petstore/pets/petId/status?="available"* the *petId* parameter is a PathParameter and *"available"* is a QueryParameter of type String.

The solution for the correct parameter handling was to identify the parameter type using the if statement and place the corresponding path inside the request method.

## <span id="page-21-1"></span>**4.3 Generating the Maven project**

The section describes difficulties that were met during the project generating process.

### <span id="page-21-2"></span>**4.3.1 Default generated classes**

During generating the Maven project using the Apache Maven Invoker API was established that for the Spring Boot project, the interface generates the App.java class with the method that writes "Hello World" in the output.

To remove the unnecessary class was created a method that after the project is generated finds the App.java file and deletes it from the project folder.

### <span id="page-21-3"></span>**4.3.2 Java version**

The java version that is specified for the newly generated project is 11. If the version is lower, the project won't compile correctly.

## <span id="page-22-0"></span>**Chapter 5 Testing**

This section will focus on the testing part of the project implementation. The testing process will be performed for both the developing solution and the project that is generated as an output.

## <span id="page-22-1"></span>**5.1 Testing of the implemented solution**

For the testing of the solution are used Unit Tests that are validating the generation of the required files rather than the correctness of the content inside them. Files are generated into the temp folders of the OS, which are cleaned after the restart of the operational system. The paths to the Maven executable file and to the folder where the project will be generated are defined inside the *application.properties* in the test resource folder.

## <span id="page-22-2"></span>**5.2 Testing of the generated project**

To test the generated GraphQL server several, tests were created using Postman. By default, the generated project is running on the localhost on port 8080. Based on this information, the URL for test invocation is *"localhost:8080/graphql".*

All test cases are collected in the following list:

- **.** Create a single object via API without required authentication.
- **.** Get a single object via API without required authentication.
- **.** Create a single object secured via an API secured with HTTP Basic Authorization.
- **.** Get a single object secured via an API secured with HTTP Basic Authorization.
- **.** Create data via two APIs simultaneously where one API is secured and another is not.
- **.** Get data using the objects created by two APIs where one API is secured and another is not.

5. Testing **.......................................**

All the tested features with the test example are represented in the following subsections.

<span id="page-23-0"></span>**5.2.1 Create a single object via API without required authentication.**

### QUERY:

```
mutation Mutation($pet: PetInput!) {
    addPet(body: $pet)
}
                       GRAPHQL VARIABLES:
{
    "pet": {
       "id": "123",
       "name": "The big black dog",
       "status": "available",
       "photoUrls": ["firstUrl", "secondUrl"],
       "category": {
           "id" : 1,
           "name" : "Large"
       }
   }
}
    5.2.2 Get a single object via API without required
    authentication.
                                QUERY:
{
    getPetById(petId: 123) {
       name
    }
}
    5.2.3 Create a single object secured via an API secured with
    HTTP Basic Authorization.
                                QUERY:
  mutation Mutation($client: ClientDTOInput!) {
    client_createClient(dto: $client){
       clientname,
       id
   }
```
<span id="page-23-2"></span>}

**............................** 5.2. Testing of the generated project

#### GRAPHQL VARIABLES:

```
{
   "client": {
       "email": "john.doe@mail.com",
       "firstName": "John",
       "lastName": "Doe",
       "id": "a",
       "password": "1337p455w012D",
       "phone": "555-555-555",
       "clientStatus": 1,
       "clientname": "jodo"
   }
}
   5.2.4 Get a single object secured via an API secured with
    HTTP Basic Authorization.
                                 QUERY:
{
   client_readClient(ClientId: "{{client_id}}") {
       firstName
   }
}
   5.2.5 Create data via two APIs simultaneously where one
    API is secured and another is not.
                                QUERY:
mutation Mutation($client: ClientDTOInput!, $pet: PetInput!) {
   client_createClient(dto: $client){
       clientname,
       id
   }
   addPet(body: $pet)
}
                        GRAPHQL VARIABLES:
{
    "pet": {
       "id": "124",
       "name": "Pikachu",
       "status": "pending",
       "photoUrls": ["firstUrl"],
       "category": {
           "id" : 125,
           "name" : "Small"
       }
   },
    "client": {
       "email": "jonny.heresn@mail.com",
       "firstName": "Jonny",
        "lastName": "Heres",
```

```
5. Testing .......................................
      "id": "b",
      "password": "j02nyH4r4\$",
      "phone": "123-124-125",
      "clientStatus": 1,
      "clientname": "jo2ny"
   }
}
  5.2.6 Get data using the objects created by two APIs where
    one API is secured and another is not.
                            QUERY:
{
   client_readClient(ClientId: "{{client_id}}") {
      firstName
   }
   getPetById(petId: 124) {
      name
   }
}
   5.3 Testing conclusion
```
<span id="page-25-1"></span>All test cases that were running against the newly generated project were using the example command from the subsection *"Example of project invocation"* of the *"Design"* chapter.

The tests against both projects were successfully executed and returned the expected results.

## <span id="page-26-0"></span>**Chapter 6 Conclusion**

This chapter is drawing the results of this project and concludes this work. It also suggests topics for further extension of this project.

## <span id="page-26-1"></span>**6.1 Summary**

All goals that were identified at the beginning of the work were reached at least on a fundamental level. A detailed description of how every goal was reached is discussed below.

## <span id="page-26-2"></span>**6.1.1 Command-line interface**

The application is accessible via the Command-line Interface. When the user wants to generate a project, he can do so by executing the .jar file via terminal and passing all the required arguments.

## <span id="page-26-3"></span>**6.1.2 Generating the Spring Boot project with Maven**

A new project is generated into the specified path, and its POM file is modified after the generation to contain all required dependencies.

## <span id="page-26-4"></span>**6.1.3 Creating a GraphQL schema**

All swagger schemes are read from specific files and then parsed into a single GraphQL schema file, which contains all methods and objects following the GraphQL syntax.

## <span id="page-26-5"></span>**6.1.4 HTTP Basic Authorization**

Authorization is handled via injection of the encoded credentials from the configuration file into the request header.

## <span id="page-26-6"></span>**6.1.5 Generating the java source code**

All the classes (such as DTOs, web clients, and services) are generated into the related packages inside of the newly generated project.

# 6. Conclusion **......................................**

## <span id="page-27-0"></span>**6.2 Further extensibility**

Even though the output for this thesis is a project that generates the fully working GraphQL based server, there are some parts of it that can be extended and improved. This section is discussing the ways it can be achieved.

### <span id="page-27-1"></span>**6.2.1 Error handling**

Usually, in the Swagger specification, there are several return types that are defined by the status code they are assigned to. For the purpose of this thesis was decided to handle only the return types for the status code *200* and *201*. In the future, the project can be extended so that it handles all the status codes and its return types that are defined inside the specific Swagger specification file.

#### <span id="page-27-2"></span>**6.2.2 Parse different Swagger versions**

The project is currently focusing on parsing the Swagger 2.0 version, and it doesn't support the latest 3.0 Swagger version. As one of the significant extensibility for the project could be the support of the latest Swagger version.

### <span id="page-27-3"></span>**6.2.3 Generate unit tests**

Currently, there are no unit or integration tests generated inside the output project. It would be a benefit if unit tests were generated with the source code. This way, a user doesn't need to create tests by himself before starting the server.

### <span id="page-27-4"></span>**6.2.4 Injection of a logger into the generated classes**

The other minor recommendation for further extensibility is the injection of a logger for the source code to log events inside the generated project.

### <span id="page-27-5"></span>**6.2.5 OAuth authorization support**

OAuth is an open-source authorization method that is gaining popularity, and support of this authorization method would certainly be critical for a fair share of the web developers considering the usage of the project of this work.

## <span id="page-28-0"></span>**Bibliography**

- <span id="page-28-6"></span>[1] Apache Maven. https://maven.apache.org/. [Online].
- <span id="page-28-13"></span>[2] Apache Maven Invoker. https://maven.apache.org/shared/maveninvoker/. [Online].
- <span id="page-28-11"></span>[3] GraphQL Java. https://www.graphql-java.com/documentation/v16/. [Online].
- <span id="page-28-4"></span>[4] HTTP Basic Auth. https://developer.mozilla.org/en-US/docs/Web/HTTP/Headers/Authorization. [Online].
- <span id="page-28-12"></span>[5] JavaPoet. https://github.com/square/javapoet. [Online].
- <span id="page-28-3"></span>[6] JSON. https://www.json.org/json-en.html. [Online].
- <span id="page-28-9"></span>[7] PicoCLI. https://picocli.info/. [Online].
- <span id="page-28-5"></span>[8] Spring Boot Framework. https://spring.io/projects/spring-boot. [Online].
- <span id="page-28-2"></span>[9] Swagger. https://swagger.io/. [Online].
- <span id="page-28-10"></span>[10] Swagger Parser. https://github.com/swagger-api/swagger-parser. [Online].
- <span id="page-28-1"></span>[11] Inc. Facebook. GraphQL. https://spec.graphql.org/June2018/, June 2018 Edition. [Online].
- <span id="page-28-8"></span>[12] Marc-Andre Giroux. *Production Ready GraphQL*, chapter 1.2. 2020.
- <span id="page-28-14"></span>[13] Joseph Ingeno. *Software architect's handbook: become a successful software architect by implementing effective architecture concepts*. Packt Publishing, 2018.
- <span id="page-28-7"></span>[14] Mark Masse. *REST API Design Rulebook: Designing Consistent Restful Web Service Interfaces*. O'Reilly Media, 31 Oct. 2011.
- <span id="page-28-15"></span>[15] Lewis J.Pinson Richard Wiener. *Fundamentals of OOP and Data Structures in Java*. Cambridge University Press, 10 Aug. 2000.

<span id="page-29-0"></span>A. Attachments**.....................................**

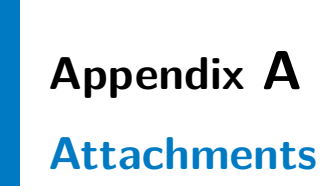

GraphQLProjectGenerator.zip

graphql-project-generator..................... source code README.md.............. instructions on project execution